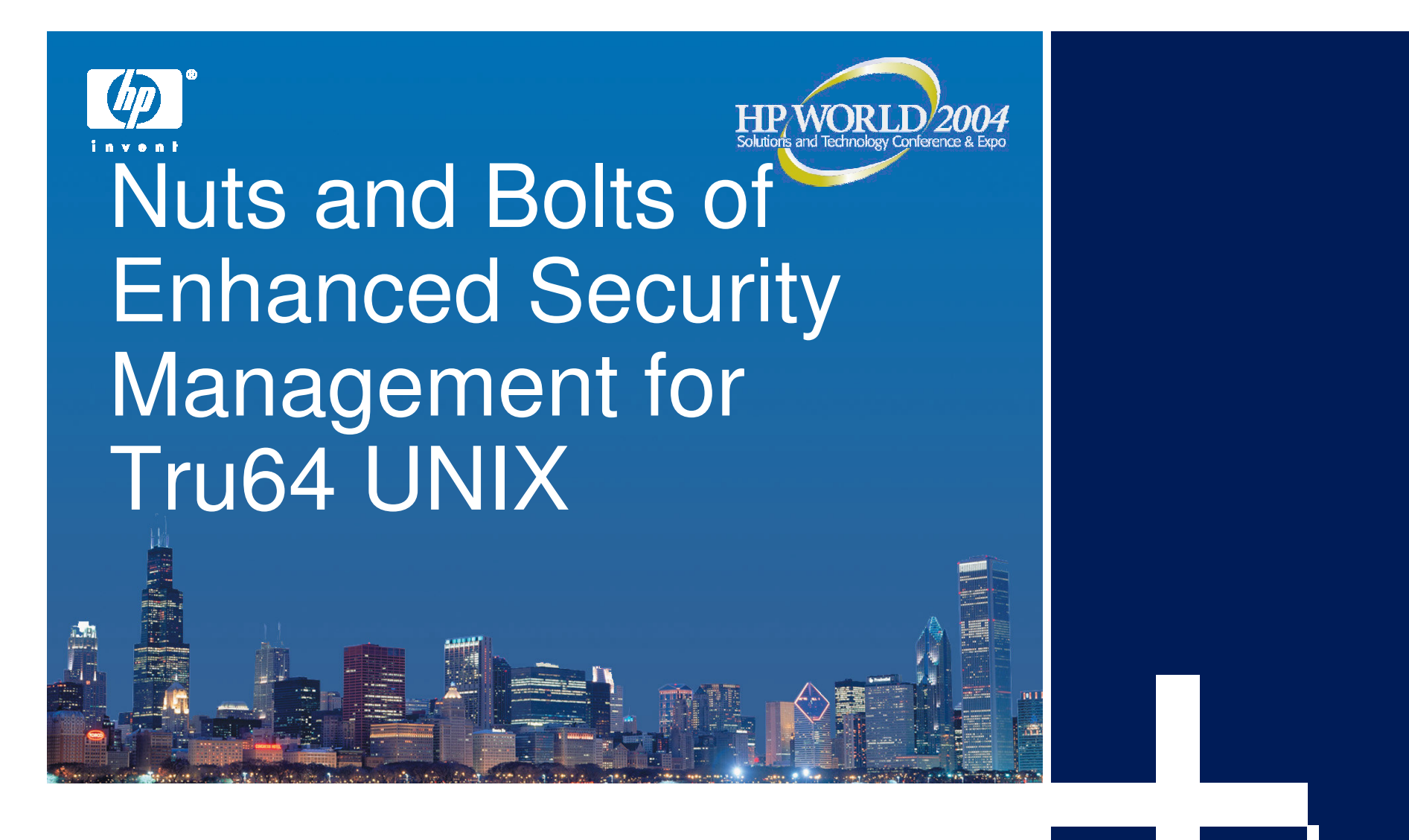

**Martin Moore** Team Leader, Tru64 UNIX Support Hewlett-Packard

© 2004 Hewlett-Packard Development Company, L.P. The information contained herein is subject to change without notice

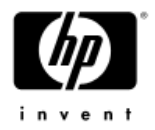

#### Session topics

- •**Topics** 
	- − Overview what is Enhanced Security?
	- −Enhanced Security architecture
	- Configuring Enhanced Security features
	- −Additional Tru64 UNIX security features
	- − Q & A
- • Not <sup>a</sup> topic
	- Hardening system for maximum security
		- See session 3760, "Securing Tru64 UNIX"

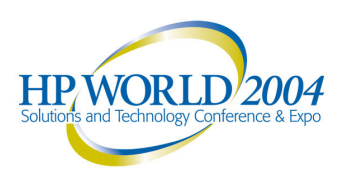

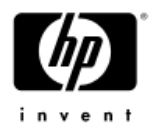

# What is Enhanced security?

- • Optional OS subsets (OSFC2SECnnn and OSFXC2SECnnn) that provide additional, configurable security features
- No extra license needed
- • Can be configured to reach the C2 class of trust defined by TCSEC (US)
- • Also meets the F-C2 functional class defined by ITSEC (EU)

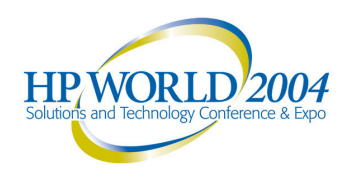

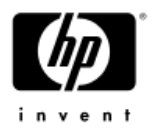

#### Security classes (lowest to highest)

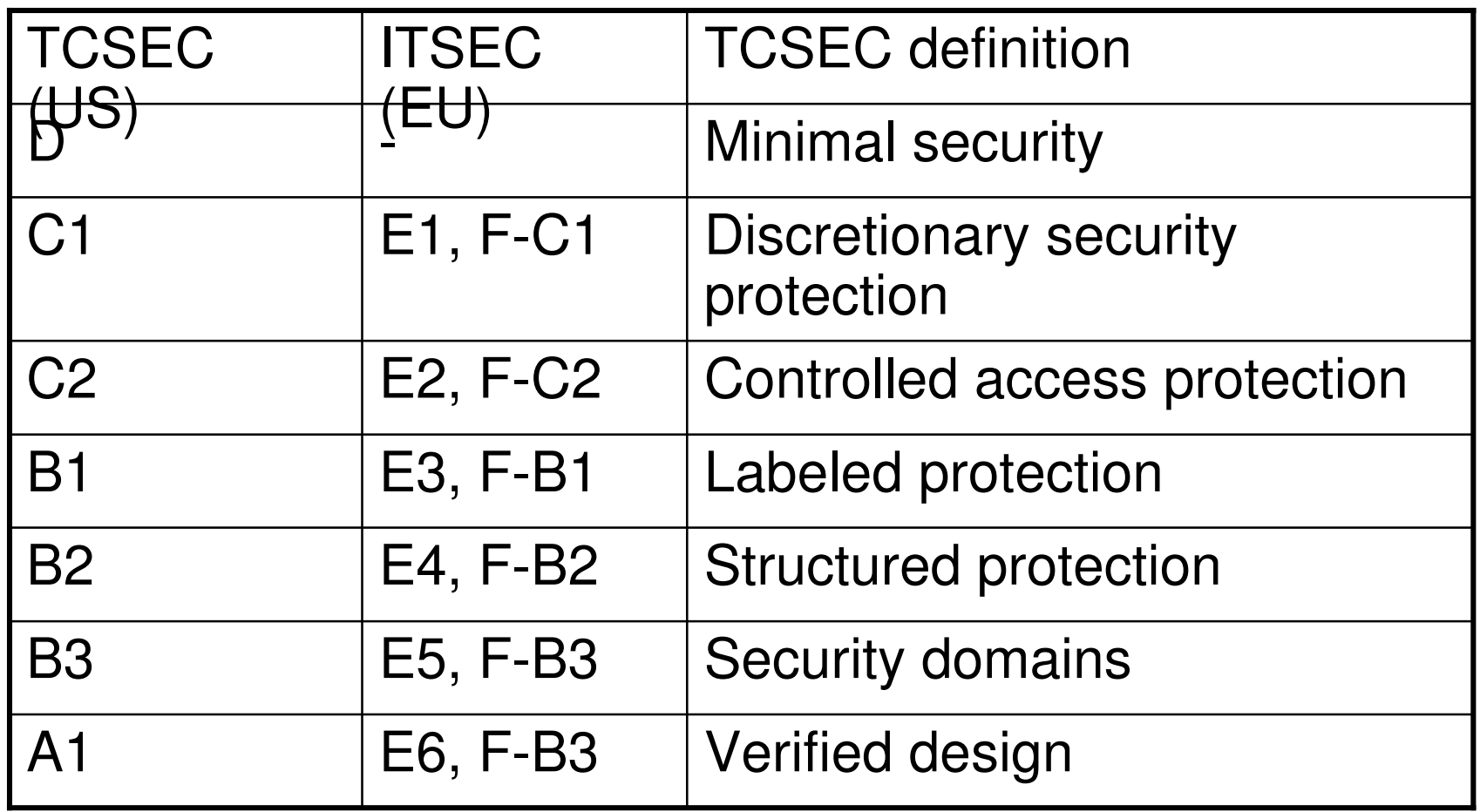

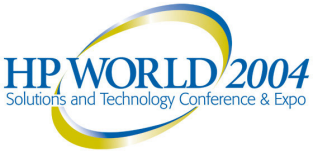

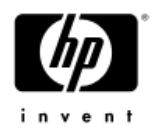

# Enhanced security architecture

- •Security Integration Architecture (SIA)
- •Enhanced security daemon (prpasswdd)
- Authentication database

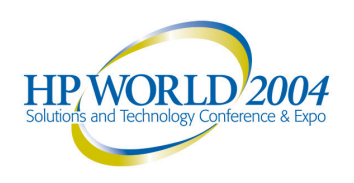

# Security Integration Architecture (SIA)

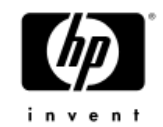

- • O/S layer that provides interface to code that depends on security mechanisms: user authentication, password changes, etc.
- • Controlled by */etc/sia/matrix.conf* – defines which libraries to use for security-dependent calls (e.g. changing password)
- • Changing security level changes matrix.conf
	- $-$  Some layered products (DCE, ASU, etc.) also modify the file
- SIA log file *(/var/adm/sialog*) records SIA activity (e.g., su's) – touch the file to start logging
- • Can be used to customize security-sensitive commands – See Security manual chapter 20 for much more info

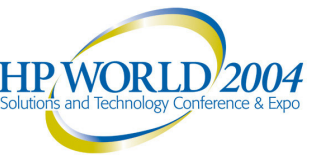

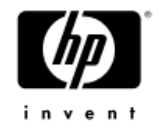

#### Sample matrix.conf file **siad \_ setgrent=(BSD,libc.so) siad \_ endgrent=(BSD,libc.so) siad \_getgrent=(BSD,libc.so) siad \_getgrnam=(BSD,libc.so) siad \_getgrgid=(BSD,libc.so) :siad \_ init=(OSFC2,/usr/shlib/libsecurity.so) siad \_ chg\_finger=(OSFC2,/usr/shlib/libsecurity.so ) siad \_ chg\_password=(OSFC2,/usr/shlib/libsecurity. so) siad \_ chg\_shell=(OSFC2,/usr/shlib/libsecurity.so) …etc.**

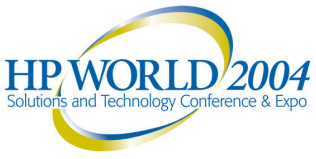

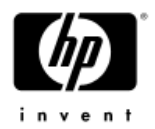

#### Enhanced security daemon

#### •*/usr/sbin/prpasswdd*

- •Introduced in V5 to handle writes to security databases, avoiding file lock contention
- • Two instances (parent and child) should be running at all times
- • If you're having unexplained login problems in V5 Enhanced security, try restarting prpasswdd:

**# /sbin/init.d/prpasswd restart** (Note: two "d"s in daemon name, only one in script name.)

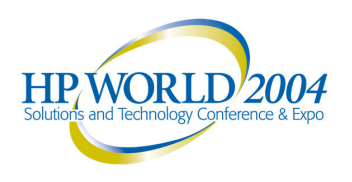

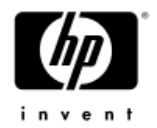

#### Authentication database

- A set of five component databases that contain all Enhanced Security information (man page: *authcap*(4))
	- $-$  Protected password
	- − Terminal control
	- System default
	- $-$  Device assignment
	- − File control
- $\bullet$ Use *edauth*(8) to manipulate databases
- • Other useful commands:
	- *authck*(8): check database consistency
	- *convauth*(8): convert old (pre-V4) database to new
	- *convuser*(8): convert profile from Base to Enhanced

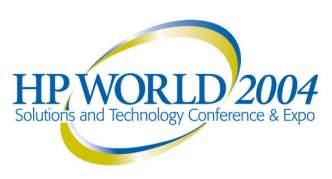

#### Authentication database components

- • Protected password database – *prpasswd*(4)
	- User profile and password information
	- */tcb/files/auth.db* (UID 0-99)
	- */var/tcb/files/auth.db* (UID 100+)
	- $-$  Fields begin with "u\_"
- • Terminal control database – ttys(4)
	- Terminal login control profile
	- */etc/auth/system/ttys.db*
	- $-$  Fields begin with "t\_"

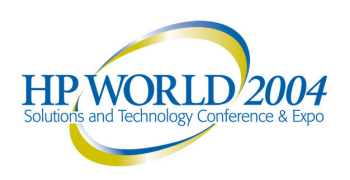

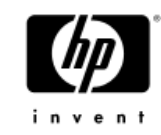

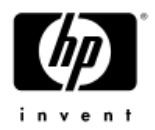

# Auth database components (2)

- • System default database – default(4)
	- −System-wide security defaults
	- Default values for fields in other components
	- */etc/auth/system/default*
	- −System-wide default fields begin with "d\_"
	- "t\_ "", "u\_ "", and "v\_" fields may also appear
- • Device assignment database – devassign(4)
	- $-$  Login control for terminals and X devices
	- /*etc/auth/system/devassign*
	- $-$  Fields begin with "v\_"

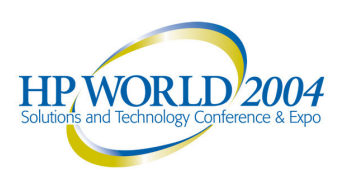

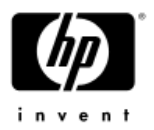

#### Auth database components (3)

- • File control database – files(4)
	- Maintains system file integrity
	- */etc/auth/system/files*
	- $-$  Fields begin with "f\_"
- • Each component database is <sup>a</sup> set of entries (e.g., prpasswd contains one entry for each user)
- $\bullet$  Each entry consists of the entry name, one or more data fields, and the end-of-entry field "chkent"

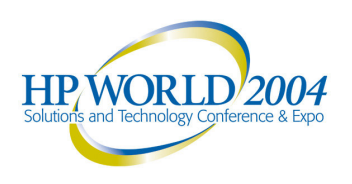

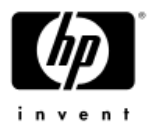

#### Authentication database format

- • Fields are colon-separated, and one of 3 types:
	- Integer: **<name>#<value> u\_id#115**
	- −String: **<name>=<value> u\_name=martin**
	- −Boolean: **<name> (**if true) **u\_lock**

**<name>@ (**if false) **u\_lock@**

- 
- 
- 
- 

- • Example:
	- **# edauth –g –dt console**
	- **console:\**
		- **:t \_ devname=console:t \_ uid=root:\**
		- **:t \_ logtime#1053073399:chkent:**

**(**Last login on console was by root at time 1053073399.)

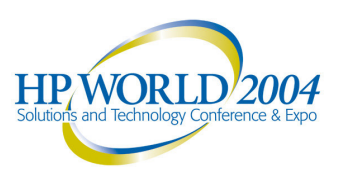

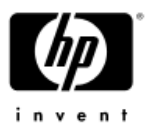

# Authentication database format (2)

•Some integer values are time values

- $-$  Duration in seconds (1 day = 86400 sec)
- −Absolute times (seconds since start of 1970)
	- "1053073399" (previous slide) <sup>=</sup> 08:23:19 GMT, 16 May 03
	- Time value of zero means never or infinity
- −Kdbx macro "ctime" translates into meaningful format:

```
# echo "ctime 1053073399" | kdbx -k /vmunix \ |
 tail –1
<cr><cr>Fri May 16 03:23:19 EST 2003
```
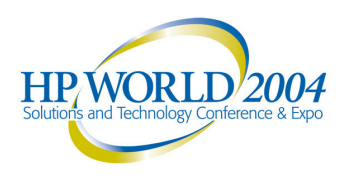

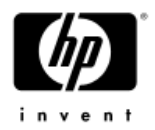

# Migrating Users from V4 to V5

- The internal format of auth.db changed in V5 – Can't just copy over V4 auth.db files!
- •On the V4 system:

# edauth -g <sup>&</sup>gt; auth.db.text

# tar cvf auth.db.tar auth.db.text /etc/group /etc/passwd

•Copy auth.db.tar to the V5 system and do the following:

#cd /etc #cp -p group group.last #cp -p passwd passwd.last #tar xpf auth.db.tar #edauth -s <sup>&</sup>lt; auth.db.text

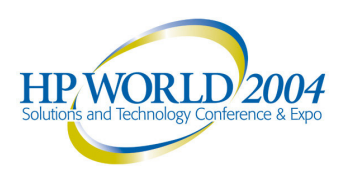

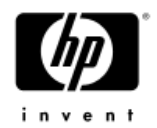

#### Enhanced security features

- •Distributed passwords (aka shadow passwords)
- •Login controls
- •Password controls
- •Account templates

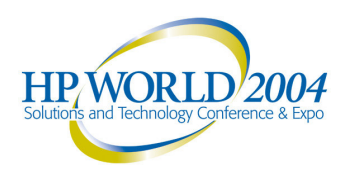

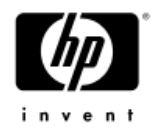

#### Shadow passwords

- • By default, encrypted passwords are visible in world-readable */etc/passwd*; open to crack attack
- Shadow passwords are encrypted passwords in <sup>a</sup> non-visible location (prpasswd database)
- • V5 provides ability to easily select shadow passwords without other C2 features

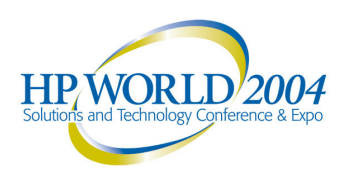

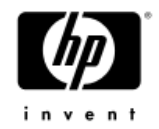

#### Login controls

- • Recording of last terminal and time of last successful login and last login failure
- • Account disabled after too many consecutive failures; limit configurable on <sup>a</sup> per-user basis
- •Similar lockout configurable per terminal
- •Minimum time between login attempts
- •Maximum time for login attempt to complete
- •Day/time login restrictions for individual users
- •Account lifetime (account retired when reached)

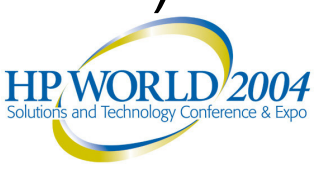

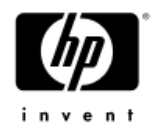

#### Password controls

- Maximum (up to 80) and minimum password length
- • Password expiration time (if not changed in this time, must be changed at next login)
- • Password lifetime (if not changed in this time, account disabled)
- • System-generated passwords (several flavors) or user-chosen passwords, configurable per user
- • Password history to prevent re-use (depth configurable per user)

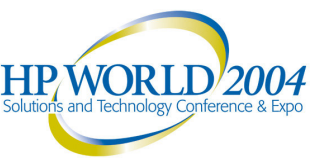

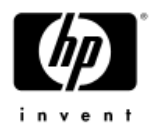

# Password controls (2)

- •Optional triviality checks – built-in & site-specified
- • Built-in: see *acceptable\_password*(3) man page
	- −No palindromes, login or group names, or dictionary words as defined by *spell(1)*
	- −Controlled by u\_restrict (Boolean)
- • Site-specified: see */tcb/bin/pwpolicy* comments
	- −pwpolicy is template/placeholder
	- −Specify your own callout script/exe with secconfig
	- −Specified by u\_policy (string filename)
	- −Powerful hook into security authentication
		- •http://users.rcn.com/spiderb/sec/site-pwpolicy.c.txt

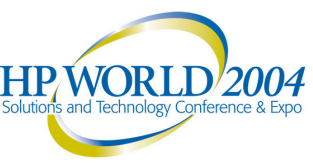

#### Locked, disabled, and retired accounts

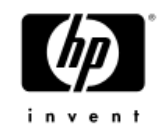

- •Locked – administratively locked by superuser
- •Retired – account terminated, never to be reused
- • Locked and retired accounts are both disabled; "disabled" simply means that user can't log in
- • Accounts are also disabled by system for violating limits, e.g., too many login failures
- •Locked account must be unlocked by superuser
- •Retired account can't be unretired (in strict C2)

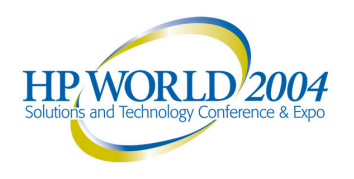

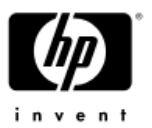

# Locked, disabled, and retired (2)

- • *dxaccounts*(8) indicates these states as follows:
	- − Locked: Padlock
	- Retired: Red "No" symbol (circle + diagonal line)
	- $-$  Disabled by system: Red circle + white X (V5.1 & up)
- Admin can re-enable disabled accounts with *dxaccounts*, or set <sup>a</sup> grace period for users to login and remove disabling condition
	- **# usermod –x grace\_limit=1 <username>**

(sets grace period of 1 day for disabled user)

- • Or you can remove the disabling condition by editing the user profile with edauth
	- −Example: set u\_numunsuclog to zero to clear count of unsuccessful login attempts**HP WORLD'2**

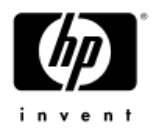

#### "Account is disabled" causes

- • This message at login can mean any of the following:
	- −Administrative lock ("u\_lock" present in profile)
	- User on vacation (defined by u\_vacation)
	- −Password lifetime exceeded
		- Time of last successful password change (u\_succhg) is more than <u \_ life> seconds in the past
	- −Account inactive too long
		- Last successful login (u\_suclog) is more than <u \_ max \_ login\_intvl> seconds in the past
	- Too many login failures
		- Number of failures (u\_numunsuclog) equals or exceeds maximum number of login attempts (u\_maxtries)
		- Automatic reset after <u\_unlock> seconds

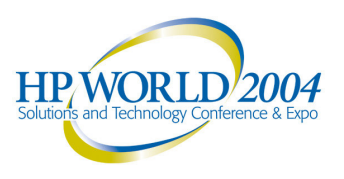

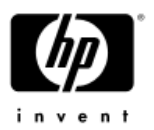

# Configuring Enhanced security

- Ensure subsets are installed
- •Run "*sysman secconfig*" (V5) or "*secsetup*" (V4)
- •Choose ENHANCED
- • Choose Enhanced security profile (V5)
	- −SHADOW (Shadow passwords only)
	- − UPGRADE (During rolling cluster upgrade only)
	- − CUSTOM (Customize enhanced features)
- •Reboot needed to switch from Base to Enhanced

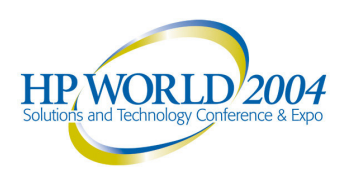

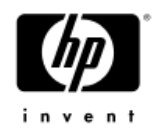

#### Customizing Enhanced security features

#### •CUSTOM defaults:

- Login successes and failures are logged
- Null passwords are not allowed
- −Password expiration <sup>=</sup> 26 weeks
- −Password lifetime <sup>=</sup> 52 weeks
- • Selecting CUSTOM brings you to Custom Options screen to customize common features
	- Leave "Password Encryption Algorithm" as "BigCrypt"
- •Must edit database (*edauth*) for uncommon ones

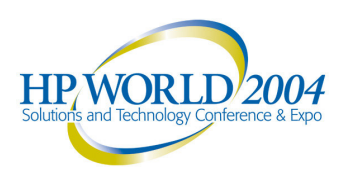

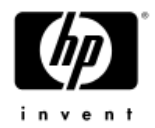

#### Customizing system options

- • secconfig screen to enable/disable additional security features:
	- −Segment sharing
	- −Execute bit set only by root
	- −Access Control Lists (ACL's)
- • Not technically part of Enhanced Security – independent of security level and of each other
- More on these later

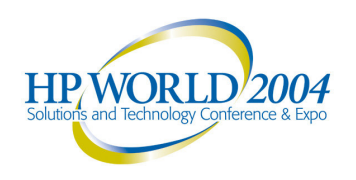

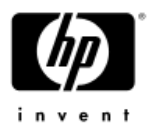

# Enhanced security performance

- •For the most part, no difference in performance
- •• Kernel overhead is negligible
- • Exception: database updates to record login attempts, especially if numerous and/or frequent logins
- • Tradeoff: selectively disable some logging to improve performance (at the expense of security)
	- Logins by terminal (success or failure)
	- −Successful logins for user
	- Login failures for each user

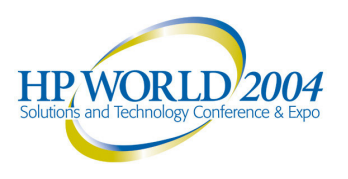

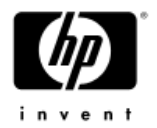

# Enhanced security and NIS

- • Protected password database can be NIS-served − Restrictions in mixed-OS NIS environments
- The same NIS domain can include both base and enhanced security clients
- •Tricky to set up; see Security manual chapter 9
- • Logging of login attempts caused <sup>a</sup> potential performance bottleneck in V4; also required NIS master to always be up
- In V5, logging can be disabled (see previous slide) to avoid these problems

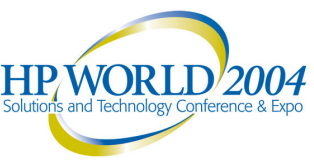

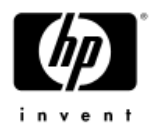

# Enhanced security in clusters

- •All members must be at the same security level
- •Tricky in V4 (TCR 1.x), particularly before 4.0F
- •Much easier in V5
- • Strongly recommend configuring Enhanced security on first member before creating cluster
- • To upgrade existing cluster, go to UPGRADE and reboot each member in turn
- • Then go to SHADOW or CUSTOM and finish configuration

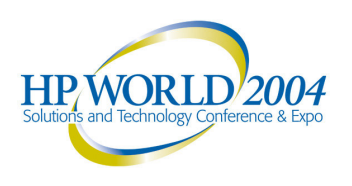

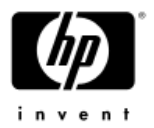

# Enhanced security "gotchas"

- 4.0F -> 5.0A update installation has problems with Enhanced security
	- −See fix and instructions in 5.0A patch kit
	- Or: go back to Base security during the upgrade
	- $-$  Or: avoid this upgrade path if possible
		- Use 4.0F -> 4.0G -> 5.1 -> 5.1B rather than 4.0F -> 5.0A -> 5.1A -> 5.1B
- • Authentication database changes are logged in */var/tcb/files/dblogs*
	- $-$  If not pruned, could eventually fill up /var
		- • Sysman secconfig provides option to schedule <sup>a</sup> cron job to prune log files
	- −See Security manual ch. 6 for security database utilities

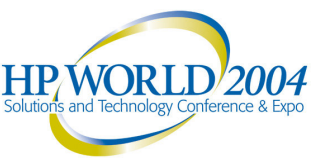

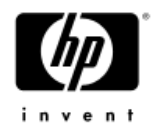

# Gotchas (2)

- • Rolling upgrade of cluster from V5.1A <sup>+</sup> pk5 or lower, to  $V5.1B + pk3$  or higher
	- prpasswdd inter-node communication changed
	- −After roll of first member, all logins will hang (thus, you can't log back in to complete the upgrade!)
	- Workaround: disable prpasswdd before roll phase
		- # cd /sbin/rc3.d
		- # mv S22prpasswd disable.S22prpasswd
		- # /sbin/init.d/prpasswd stop  $\leftarrow$  on all members
	- −After rolling upgrade finishes, re-enable prpasswdd
		- # cd /sbin/rc3.d
		- # mv disable.S22prpasswd S22prpasswd
		- # /sbin/init.d/prpasswd start  $\leftarrow$  on all members

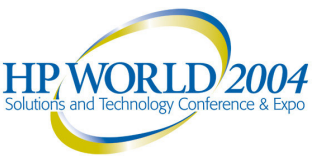

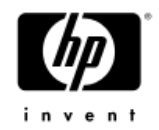

# Gotchas (3)

- • *prpasswdd* uses cluster alias to communicate −So all cluster members must be members of the alias
- • Base security encrypts only the first 8 characters of password; Enhanced encrypts the entire string
	- In older versions: after switching to Enhanced, log in with only first 8 characters if using <sup>a</sup> longer password
	- $-$  In recent versions, system handles transition correctly via u\_oldcrypt and u\_newcrypt (don't modify these!)
	- When running sysman secconfig, leave "Password Encryption Algorithm" option set to "BigCrypt"

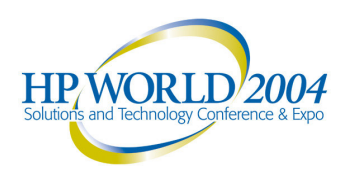

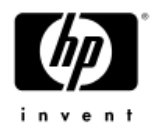

#### Administration tools

- • Several options exist for day-to-day account management (creating, modifying, locking, etc.):
- •Account Manager GUI (*dxaccounts*)
- • *Sysman accounts* (GUI or character cell) −Similar to dxaccounts, but less powerful
- Command line utilities
	- *useradd, usermod, userdel*
	- *groupadd, groupmod, groupdel*
- •Use *edauth* for low-level database manipulation

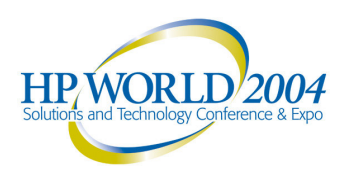

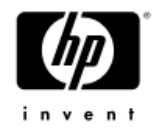

# Other security features

- •Segment sharing
- •Execute bit protection
- •Access Control Lists (ACL's)
- •Division of Privilege (DoP)
- •Auditing
- Secure Console

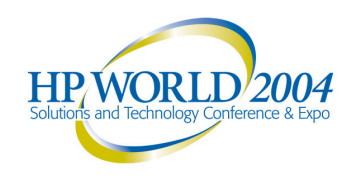

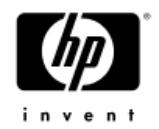

#### Segment sharing

- • Page table sharing allows other processes to read text segments (not data) of shared libraries –– regardless of their file permissions
- •Almost always <sup>a</sup> non-issue
- • Enabled by default; leave it enabled unless you KNOW you need to disable it
- • Disabling causes all processes to load private copies of all shared libraries
	- Consumes vast amounts of memory, leading to performance degradation

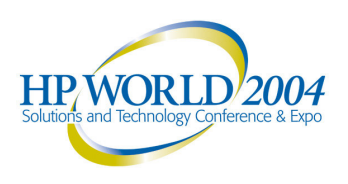

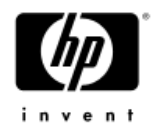

#### Execute bit protection

- • Feature added in V5 to prevent non-root users from creating executables (e.g., on firewall systems)
- • When enabled, non-root users can't set execute permission bits on any file, even their own
- •Disabled by default
- •• Kernel parameter "noadd\_exec\_access" in vfs subsystem;  $0 =$  disabled,  $1 =$  enabled
- •Reboot needed to change state

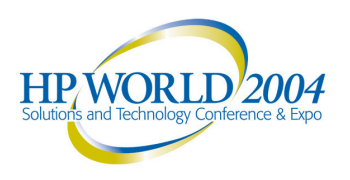

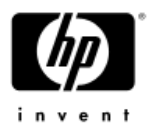

#### Access control lists (ACL's)

- • Increased granularity of access control beyond traditional UNIX user/group/other scheme
- In V5, controlled by parameter "acl\_mode" in sec subsystem; can be enabled/disabled dynamically
- • *getacl*(1), *setacl*(1) to display/control ACL's; dxsetacl(8X) for graphical interface
- An ACL consists of access control entries for users, groups, and others

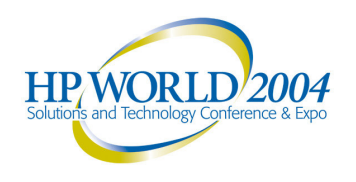

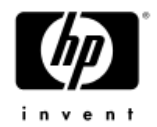

# Example ACL

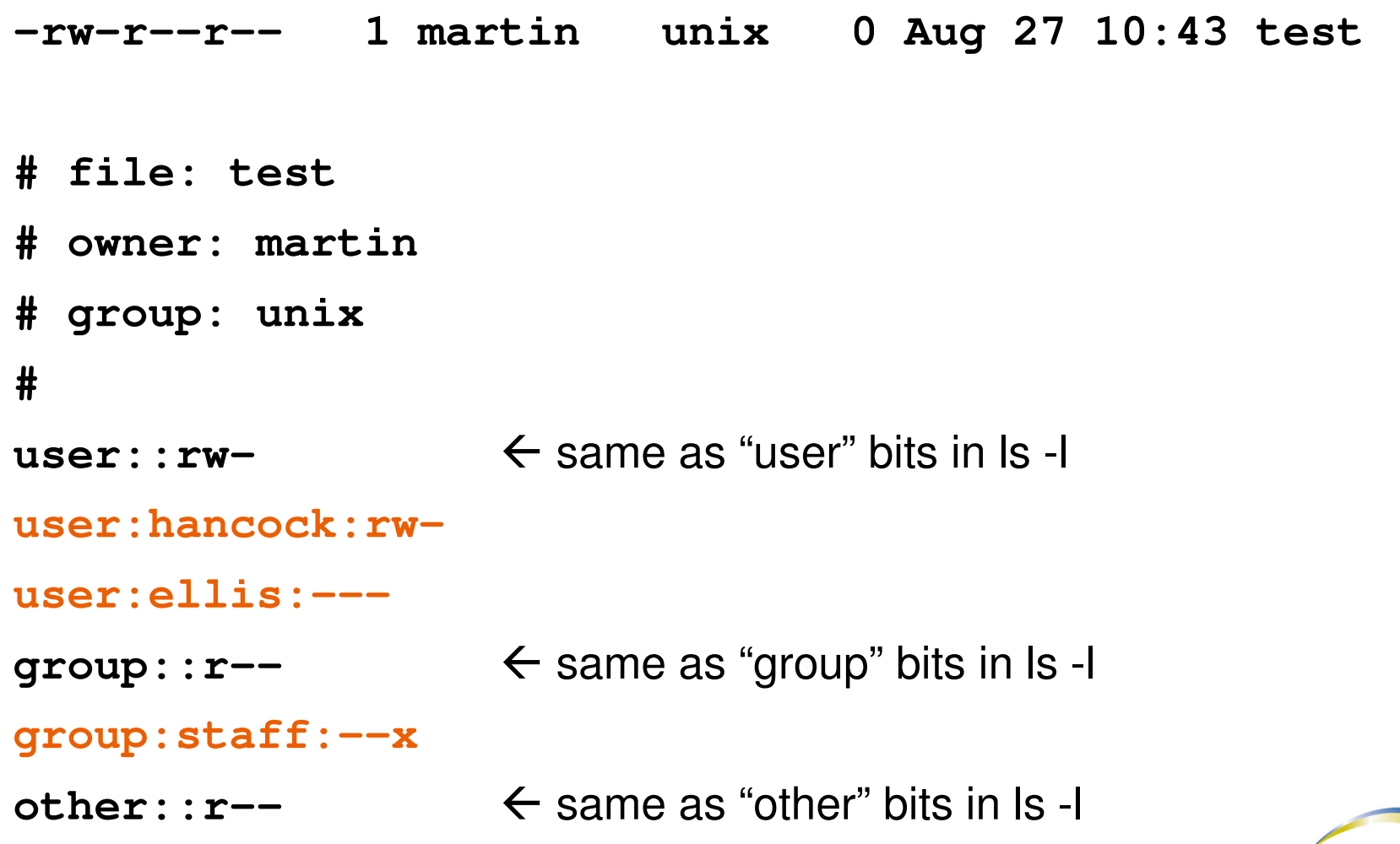

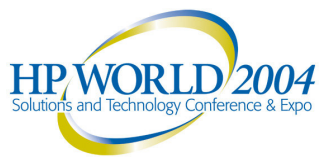

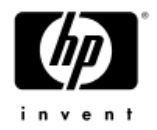

#### More on ACL's

- • Multiple entry resolution
	- User entry supersedes group entry
	- User in multiple groups gets all their privileges
- • Directories have up to 3 different ACL's
	- −Access (controls access to directory)
	- Default access (inherited by new files)
	- Default directory (inherited by new directories)
- • ACL's are stored in property lists; dump and vdump backup and restore these properly

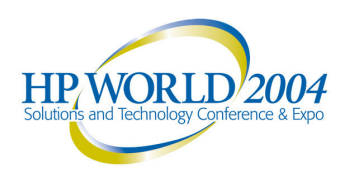

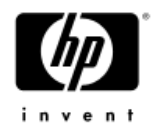

# ACL's and NFS

- Server and client must both have ACL's enabled
	- −As such, won't work in mixed-vendor configurations
	- −Parameter nfs \_ flatten \_ mode (in sec subsystem) defines interpretation of ACL's to NFS V2 clients
- • Server must run the property list daemon, *proplistd*(8)
- • Client must mount with "proplist" option. An entry in /etc/fstab might look like this:

**student:/home /nfs\_home nfs rw,proplist 0 0**

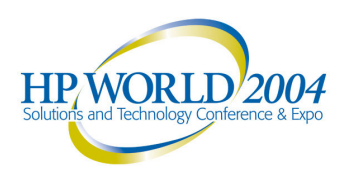

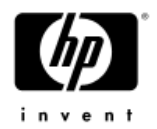

# Division of Privilege

- Traditional UNIX privileges are all-or-nothing
- • *dop*(8) allows you to grant privileges for specific operations to users or groups
- • Introduced in V4, but only for system use; not really usable for admins until V5
- • Over 20 pre-defined privilege classes, e.g. AccountManagement to add/modify/delete users
- •You can define your own privileges (a bit tricky)
- •*Sysman dopconfig* for configuration and help

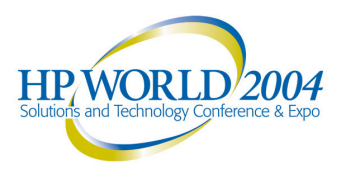

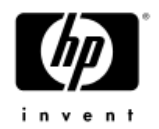

# Auditing

- • Auditing lets you track system events down to the system call level
- • *Sysman auditconfig* to configure
	- −Several pre-defined audit profiles, e.g., Desktop, NIS Server, Timesharing, etc.
- •*dxaudit*(8X), *auditd*(8), *audit\_tool*(8) to manage
- • Object selection allows you to focus on specific files
- • Audit only what you really want to look at!
	- Too much can drown you in data
	- Does have <sup>a</sup> performance impact

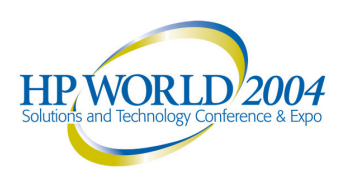

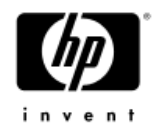

# Per-User Auditing

- • Enhanced security has hooks for per-user auditing
	- − u \_ auditmask field in protected password entry
- • Useful for tracking login/logout for selected users Can also audit any other auditable event or system call
- • This is in addition to audit events specified in */etc/sec/audit \_ events*
	- $-\mathsf{i.e.},$  you don't need to specify login/logout in *audit \_ events* in order to audit them with u \_ auditmask

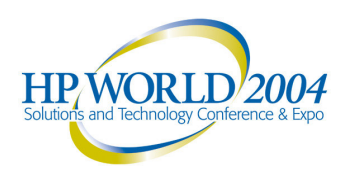

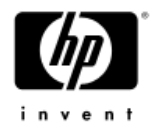

# Per-User Auditing Example

- • Step 1: Edit */etc/sec/audit\_events* and trim to just the items you want
	- − Minimum: retain "Audited trusted events" section
- •Step 2: Set up auditing (*sysman auditconfig*)
- • Step 3: For each user to be audited, define peruser audited items, using *dxaccounts* or *edauth*
	- Option 3a: In *dxaccounts,* double-click username
	- $-$  Click "Security Options"
	- −Select "Audit Events" from "Turn To" pull-down menu
	- −Select events to audit for user and whether to audit successes, failures, or both
	- − Click "OK" twice

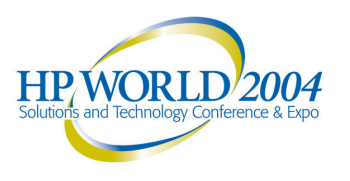

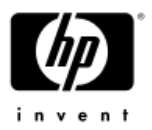

# Per-User Auditing Example (2)

- Option 3b: "edauth <username>"
- −Add u \_ auditmask field to entry, e.g.:
	- u \_ auditmask=login\:1\:1,logout\:1\:1:
		- This audits login/logout successes and failures
- • To test per-user auditing:
	- # /sbin/init.d/audit stop
	- # /sbin/init.d/audit start
	- $-$  Login as the user, either sucessfully or unsuccessfully.
	- $\#$  auditd  $-d$  (dumps audit data to the log)
	- # audit \_ tool ./auditlog.host.XXX <sup>&</sup>gt; audit.out
	- −View the audit.out file.

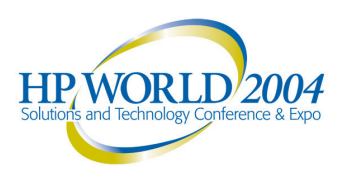

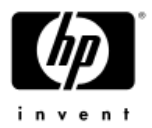

#### Sample Output from Example

```
:event: login
login name: test
  .<br>.
devname: /dev/pts/7
..........--- remote/secondary identification data --
hostname: localhost
...........char param: Login succeeded
  :timestamp: Mon Mar 22 09:26:09.03 2004 ESTp
```
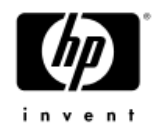

#### Secure console mode

- •Actually two modes – one software, one firmware
- • Firmware: set console password and "SECURE" console variable (available on most Alphas)
	- −Allows only regular boot from default device
- Software: SECURE \_ CONSOLE variable in */etc/rc.config*
	- −YES: requires root password to enter single-user
	- NO: enters single-user mode without password
	- Not set: depends on SECURE console variable
- •For more details, see *sulogin*(8) man page

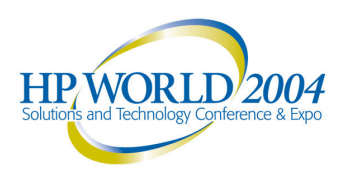

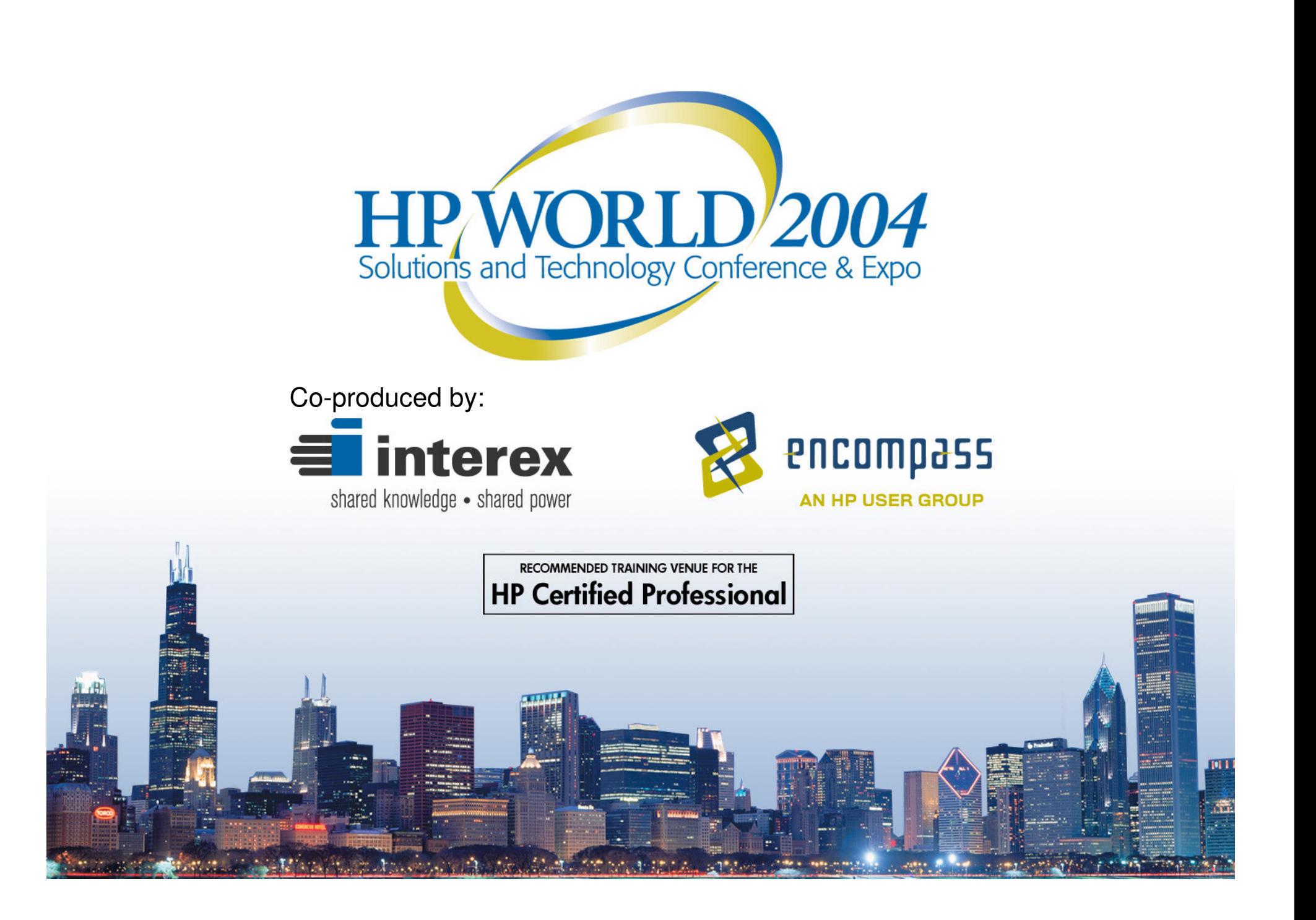